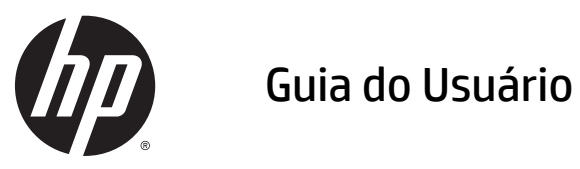

© 2014, 2015 HP Development Company, L.P.

As informações contidas neste documento estão sujeitas a alterações sem aviso prévio. As únicas garantias para produtos e serviços da HP estão estabelecidas nas declarações expressas que os acompanham. Nada contido neste documento deve ser interpretado como garantia adicional. A HP não se responsabilizará por erros técnicos ou editoriais ou omissões aqui contidos.

Microsoft e Windows são marcas comerciais registradas do grupo de empresas Microsoft.

#### **Aviso sobre o produto**

Este guia descreve recursos comuns à maioria dos modelos. Alguns recursos podem estar indisponíveis no produto.

Para acessar o guia do usuário mais recente, vá para <http://www.hp.com/support>e selecione seu país. Selecione **Drivers e Downloads** e siga as instruções na tela.

Segunda edição: Julho de 2015

Número de Peça: 817619-202

#### **Sobre este guia**

Este guia oferece informações sobre a montagem do monitor, a operação da tela sensível ao toque, a resolução de problemas e as especificações técnicas.

**AVISO!** O texto apresentado dessa maneira indica que a não-observância das orientações poderá resultar em lesões corporais ou morte.

**CUIDADO:** O texto apresentado dessa maneira indica que a não-observância das orientações poderá resultar em danos ao equipamento ou perda de informações.

**WEME:** O texto apresentado dessa maneira fornece importante informação adicional.

# **Conteúdo**

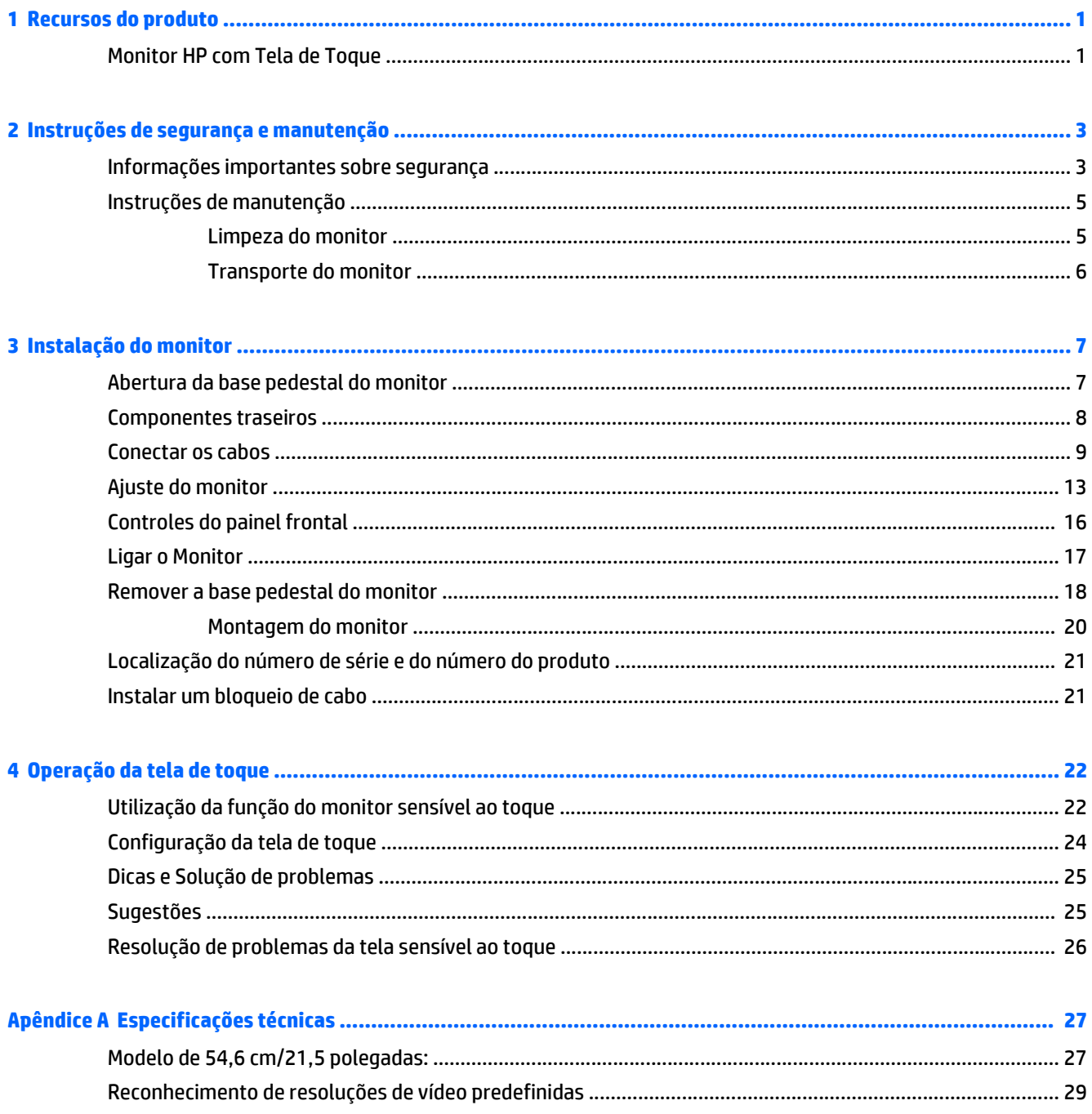

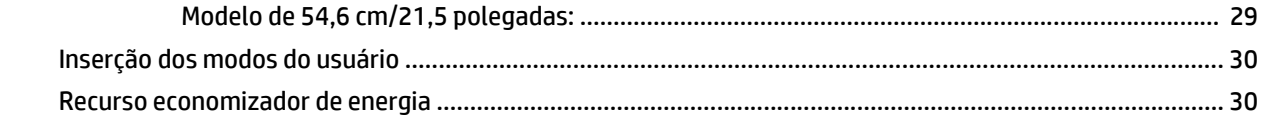

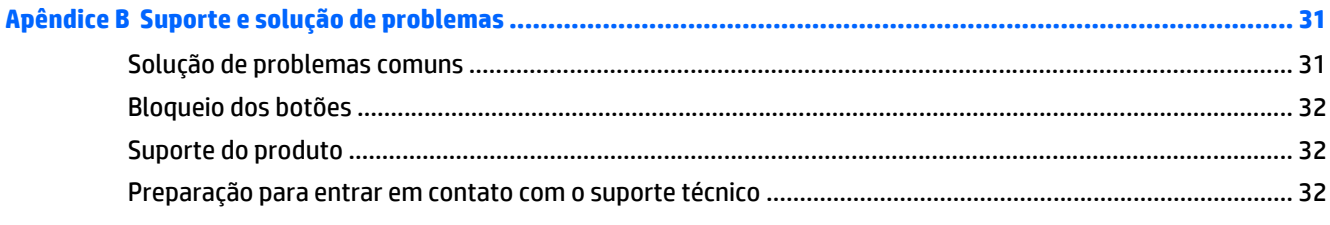

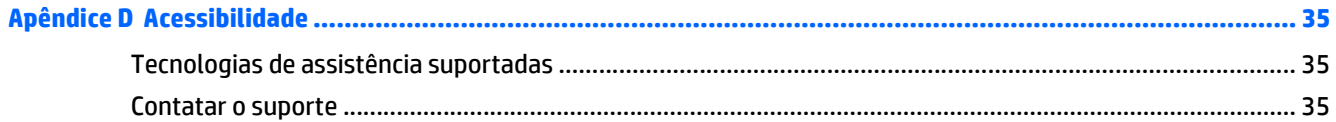

# <span id="page-6-0"></span>**1 Recursos do produto**

#### **Monitor HP com Tela de Toque**

O monitor LCD (tela de cristal líquido) tem um tela de matriz ativa com alinhamento vertical (VA). Os recursos do monitor incluem:

- Monitor com área visualizável diagonal de 54,6 cm (21,5 pol.) com resolução 1920 x 1080, além do suporte ao recurso de exibição em tela cheia para resoluções mais baixas; inclui escala personalizada para tamanho máximo de imagem enquanto preserva a relação do aspecto original
- Amplo ângulo de visualização para permitir ao usuário visualizar a tela quando estiver em pé, sentado ou movimentando-se de um lado para outro
- toque capacitivo projetivo de 10 pontos
- Recurso de inclinação
- Capacidade de rotação para girar o monitor do modo de paisagem para o modo de retrato
- Capacidades de ajuste de altura e giro
- Base padrão para soluções flexíveis de montagem do monitor
- Entrada de sinal de vídeo para admitir VGA analógico com cabo de sinal VGA fornecido
- Entrada de sinal de vídeo para admitir DisplayPort digital com cabo de sinal DisplayPort fornecido
- Hub USB 3.0 com uma porta upstream (para conexão com o computador) e quatro portas downstream (para conexão com dispositivo USB)
- Cabo USB fornecido para conectar o hub USB do monitor ao conector USB no computador
- Recurso Plug and Play, se for admitido pelo sistema
- Conector de saída de áudio (fones de ouvido) com cabo de áudio fornecido
- Provisão para slot de segurança na parte traseira do monitor para bloqueio do cabo opcional
- Recurso de gerenciamento de cabos para disposição dos cabos e fios
- Ajustes no Menu na Tela (OSD) em vários idiomas para facilitar a configuração e a otimização da tela
- HP Display Assistant para ajustar as configurações do monitor e ativar os recursos de impedimento de roubo
- Alto-falantes integrados
- Disco de software e documentação, que inclui drivers do monitor e documentação do produto
- Recursos de economia de energia para atender exigências de consumo reduzido de energia

**NOTA:** Para obter informações regulamentares e de segurança, consulte os *Avisos sobre o produto* fornecidos no seu disco de mídia, se houver, ou no kit de documentação. Para localizar as atualizações do guia do usuário do seu produto, acesse<http://www.hp.com/support> e selecione o seu país. Selecione **Drivers e Downloads** e siga as instruções na tela.

# <span id="page-8-0"></span>**2 Instruções de segurança e manutenção**

#### **Informações importantes sobre segurança**

Um cabo de alimentação está incluído com o monitor. Caso outro cabo seja utilizado, use somente uma fonte de alimentação e conexão apropriadas para esse monitor. Para obter informações sobre o cabo de alimentação correto a ser usado com o monitor, consulte os *Avisos sobre o produto* fornecidos com o seu produto no disco de mídia ou no kit de documentação.

**AVISO!** Para reduzir o risco de choque elétrico e danos ao equipamento:

- Ligue o cabo de alimentação em uma tomada de CA facilmente acessível a qualquer momento.
- Desligue a alimentação do computador desconectando o cabo de alimentação da tomada de CA.

• Se um conector de três pinos for fornecido com o cabo de alimentação, conecte o cabo em uma tomada de três pinos aterrada. Não desative o pino de aterramento do cabo de alimentação, por exemplo, conectando um adaptador de 2 pinos. O pino de aterramento é um importante recurso de segurança.

Para sua segurança, não coloque nada sobre os cabos ou fios de alimentação. Arrume-os de forma que ninguém possa acidentalmente pisar ou tropeçar neles. Não puxe o cabo ou fio. Quando desconectar o cabo da tomada, segure o fio pelo plugue.

Para diminuir o risco de lesões graves, leia o *Guia de Segurança e Conforto*. Ele descreve a correta configuração da workstation, postura, saúde e hábitos de trabalho apropriados para usuários de computadores, e fornece importantes informações de segurança elétrica e mecânica. Este guia está localizado na Web em<http://www.hp.com/ergo>.

**CUIDADO:** Para proteger o monitor, bem como o computador, conecte todos os cabos de alimentação do computador e seus dispositivos periféricos (como monitor, impressora, scanner) a algum tipo de dispositivo de proteção contra picos de energia, como um filtro de linha ou um no-break (Fonte de Alimentação Ininterrupta - UPS). Nem todos os filtros de linha oferecem proteção contra picos de energia; os filtros de linha precisam estar identificados especificamente com essa propriedade. Utilize um filtro de linha cujo fabricante tenha uma Política de Ressarcimento de Danos, de forma que você possa substituir seu equipamento se houver falha na proteção contra picos de energia.

**AVISO!** Mantenha a tela longe de qualquer fonte de calor, como radiadores elétricos, canos de gás natural ou luz solar direta. Mantenha também a tela afastada de poeira em excesso, vibração mecânica ou choque.

Utilize os móveis de escritório apropriados e de tamanho adequado projetados para suportar corretamente seu monitor LCD HP.

**AVISO!** Os monitores LCD que sejam incorretamente colocados sobre cômodas, estantes de livros, prateleiras, mesas de escritório, alto-falantes, ou carrinhos podem cair e provocar danos pessoais.

Deve-se ter o cuidado de direcionar todos os cabos conectados ao monitor LCD de forma que ninguém pise, prenda-se ou tropece neles acidentalmente.

**W NOTA:** Este produto é apropriado para fins de entretenimento. Posicione o monitor em um ambiente com luz controlada para evitar interferências da luz ambiente e superfícies brilhantes que possam causar reflexos incômodos na tela.

## <span id="page-10-0"></span>**Instruções de manutenção**

Para aprimorar o desempenho e prolongar a vida do monitor:

- Não abra o gabinete do monitor ou tente fazer você mesmo a manutenção do equipamento. Ajuste somente os controles descritos nas instruções operacionais. Se o monitor não estiver funcionando adequadamente, tiver sofrido algum dano ou queda, entre em contato com o distribuidor, revendedor ou fornecedor de serviços autorizado HP.
- Utilize somente fonte de alimentação e conexão adequadas para esse monitor, como indicado na etiqueta/painel traseiro do monitor.
- Verifique se a corrente nominal total dos produtos conectados à tomada não excede a corrente nominal da tomada elétrica e se a corrente nominal total dos produtos conectados ao cabo não excede a corrente nominal do cabo. Verifique a etiqueta de energia para determinar a corrente nominal em ampères (AMPS ou A) de cada dispositivo.
- Instale o monitor perto de uma tomada de fácil acesso. Desconecte o monitor segurando o plugue firmemente e tirando-o da tomada. Nunca o desconecte puxando o cabo.
- Desligue o monitor quando não estiver sendo utilizado. Você pode prolongar sensivelmente a expectativa de vida do monitor utilizando um programa de proteção de tela e desligando-o quando não o estiver utilizando.

**WE NOTA:** Monitores com uma "retenção de imagem" não estão cobertos pela garantia HP.

- O gabinete possui slots e aberturas de ventilação. Essas aberturas não devem ser bloqueadas nem cobertas. Nunca insira nenhum tipo de objeto nos slots do gabinete ou outras aberturas.
- Tome cuidado para que o monitor não caia e não o coloque em superfícies que não sejam firmes.
- Não coloque nada sobre o cabo de alimentação. Não pise no cabo de alimentação.
- O monitor deve ficar em um ambiente bem ventilado, longe de luz, calor e umidade excessiva.
- Ao remover a base do monitor, coloque-o com a tela para baixo em uma superfície macia para que ela não seja arranhada, danificada ou quebrada.

#### **Limpeza do monitor**

- **1.** Desligue o monitor e desconecte o cabo de alimentação na parte traseira da unidade.
- **2.** Remova o pó do monitor limpando a tela e o gabinete com uma flanela antiestática limpa.
- **3.** Para situações de limpeza mais difíceis, use uma mistura de 50/50 de água e álcool isopropílico.

**CUIDADO:** Vaporize a mistura de limpeza em uma flanela e use-a para limpar a superfície da tela suavemente. Nunca vaporize a mistura de limpeza diretamente na superfície da tela. Ela pode escorrer atrás do painel e danificar os componentes eletrônicos.

**CUIDADO:** Não use limpadores que contenham quaisquer materiais à base de petróleo como benzeno, thinner ou qualquer substância volátil para limpar a tela ou gabinete do monitor. Esses produtos químicos poderão danificar o monitor.

#### <span id="page-11-0"></span>**Transporte do monitor**

Guarde a caixa da embalagem original em uma área de armazenamento. Talvez você precise dela quando for mudar o monitor de lugar ou for transportá-lo para outro local.

# <span id="page-12-0"></span>**3 Instalação do monitor**

Para montar o monitor, verifique se a alimentação do monitor, do sistema do computador e de outros dispositivos conectados está desativada e siga as instruções abaixo.

#### **Abertura da base pedestal do monitor**

- **1.** Levante o monitor de sua caixa e coloque-o voltado para cima em uma superfície plana.
- **2.** Firme a base do monitor com uma mão e, em seguida, segure a parte superior da base com a outra mão e abra o cabeçote do monitor em 90 graus.
- **CUIDADO:** Não toque na superfície do painel LCD. Fazer pressão sobre o painel pode causar não uniformidade de cores ou desorientação dos cristais líquidos. Se isso ocorrer, a tela não recuperará sua condição normal.

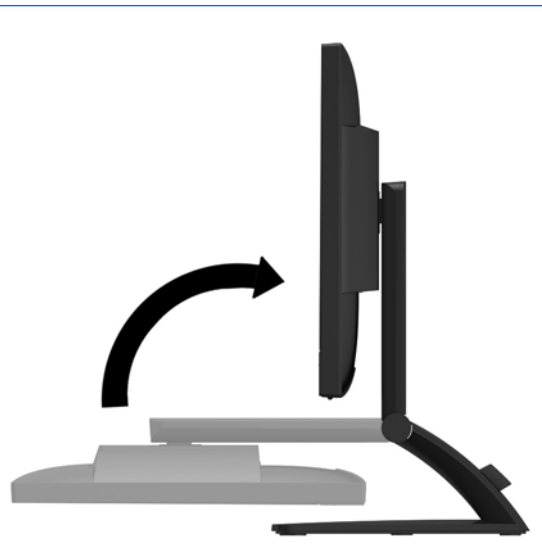

**W** NOTA: Quando o monitor é aberto pela primeira vez, o cabeçote do monitor está bloqueado para ajuste em uma posição de altura total. Para ajustar o cabeçote do monitor na altura total, pressione-o para baixo para desbloqueá-lo e, em seguida, puxe-o para levantá-lo até a posição de altura máxima. Consulte o passo 2 em [Ajuste do monitor na página 13](#page-18-0).

## <span id="page-13-0"></span>**Componentes traseiros**

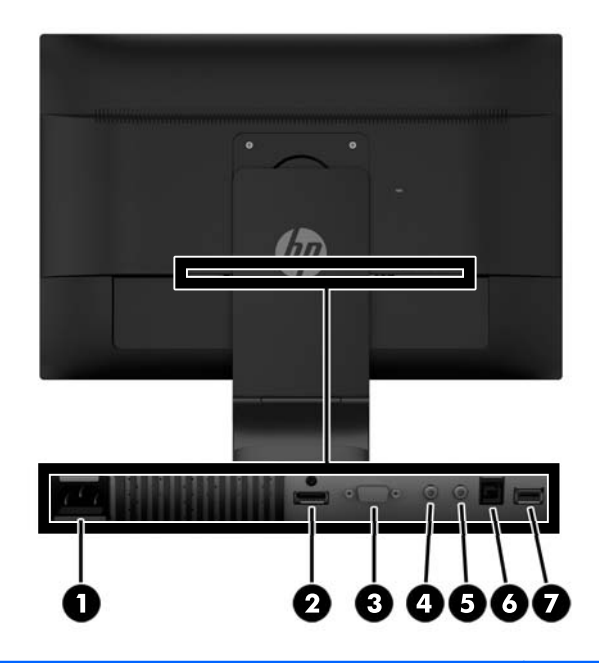

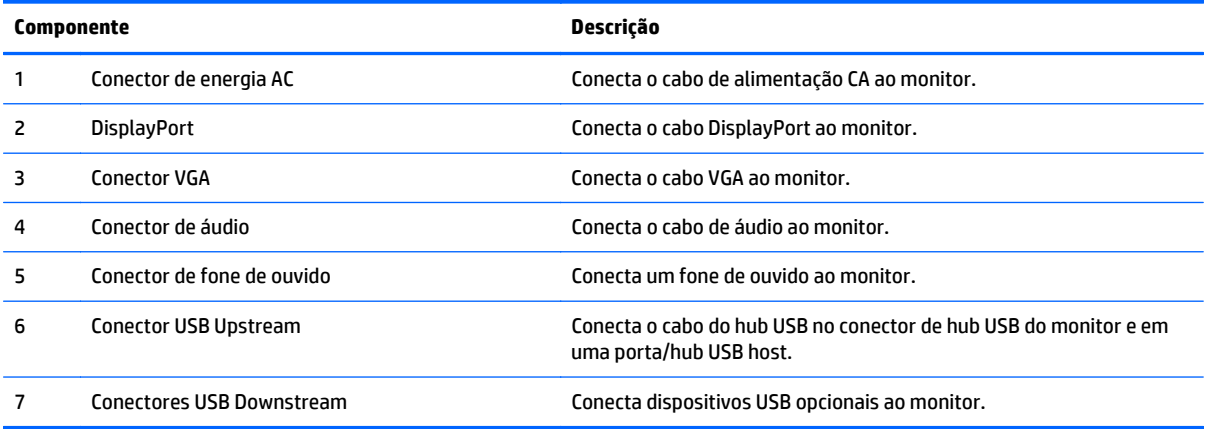

### <span id="page-14-0"></span>**Conectar os cabos**

- **MOTA:** O monitor é fornecido com alguns cabos. Nem todos os cabos mostrados nesta seção são fornecidos com o monitor.
	- **1.** Coloque o monitor em um local adequado e bem ventilado perto do computador.
	- **2.** Remova o grampo de gerenciamento de cabos do pedestal puxando para fora os dois lados do grampo **(1)** e levantando-o do pedestal **(2)**.

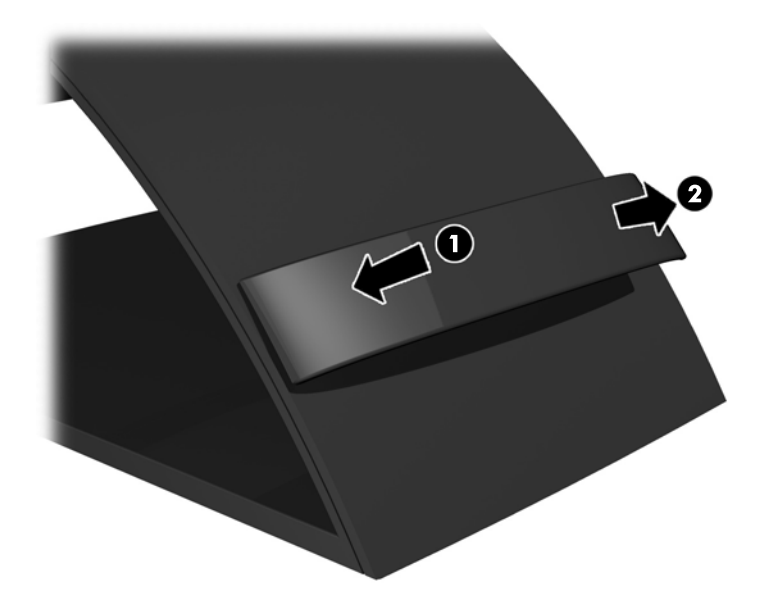

- **3.** Conecte um cabo de sinal VGA ou cabo de sinal DisplayPort.
	- **W** NOTA: O monitor é capaz de admitir entrada analógica ou digital. O modo vídeo é determinado pelo cabo de vídeo utilizado. O monitor determina automaticamente quais entradas possuem sinais de vídeo válidos. As entradas podem ser selecionadas pressionando o botão **+/source** (+/fonte) no painel dianteiro ou pelo recurso do Menu na tela (OSD) pressionando o botão **Menu**.
		- Para operação analógica, utilize o cabo de sinal VGA fornecido. Conecte o cabo de sinal VGA ao conector VGA no painel traseiro do monitor e ao conector VGA do computador.

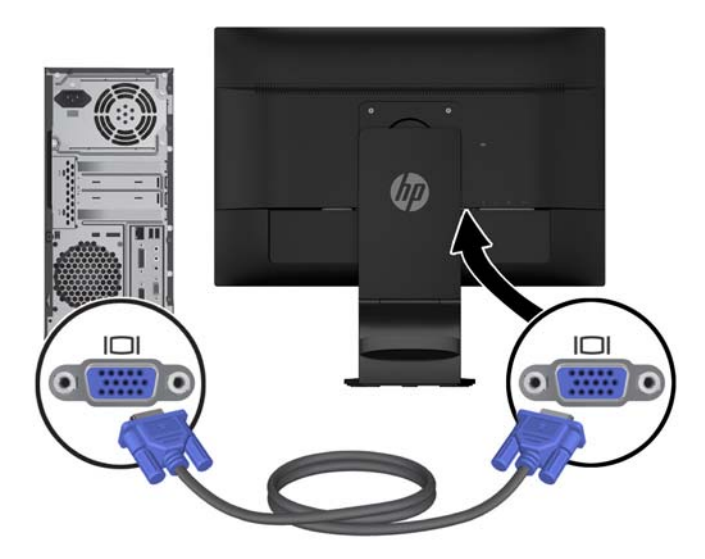

● Para operação digital DisplayPort, utilize o cabo de sinal DisplayPort fornecido. Conecte o cabo de sinal DisplayPort ao conector DisplayPort no painel traseiro do monitor e ao conector DisplayPort do computador.

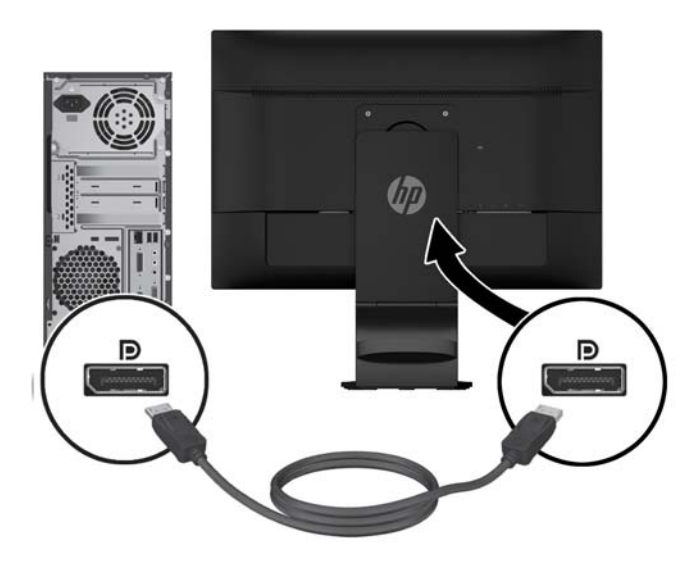

**4.** Conecte uma das extremidades do cabo de áudio fornecido no conector de áudio do monitor e conecte a outra extremidade do cabo no conector de saída de áudio no painel traseiro do dispositivo de origem.

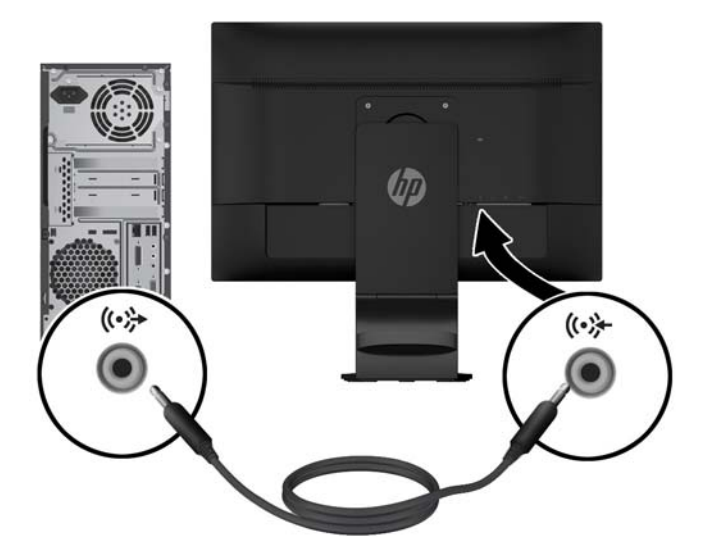

**5.** Conecte uma extremidade do cabo USB fornecido no conector USB upstream no painel traseiro do monitor e a outra extremidade em um conector USB do computador.

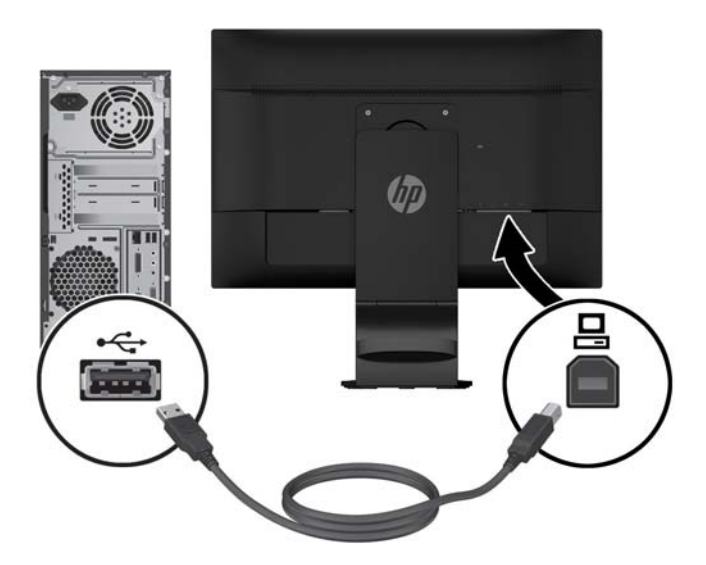

**6.** Conecte uma extremidade do cabo de alimentação no conector de alimentação CA na parte traseira do monitor e a outra extremidade a uma tomada elétrica.

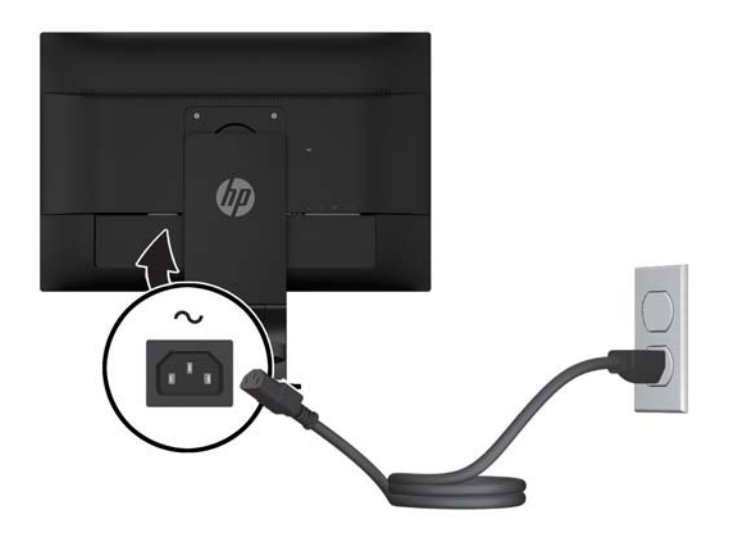

AVISO! Para reduzir o risco de choque elétrico e danos ao equipamento:

Não desative o conector de aterramento do cabo de alimentação. O conector de aterramento é um importante recurso de segurança.

Conecte o cabo de alimentação a uma tomada aterrada cujo acesso seja sempre fácil.

Desligue o equipamento desconectando o cabo de alimentação da tomada elétrica.

Para sua segurança, não coloque nada sobre os cabos ou fios de alimentação. Organize-os de forma que fiquem expostos em áreas de circulação de pessoas. Não puxe fios ou cabos. Quando desconectar o cabo da tomada, segure-o pelo plugue.

<span id="page-18-0"></span>**7.** Prenda os cabos no lugar com o grampo de gerenciamento de cabos. Pressione o grampo diretamente para baixo no pescoço curvado do pedestal, verificando se as abas nas laterais do grampo encaixam nas ranhuras do pedestal.

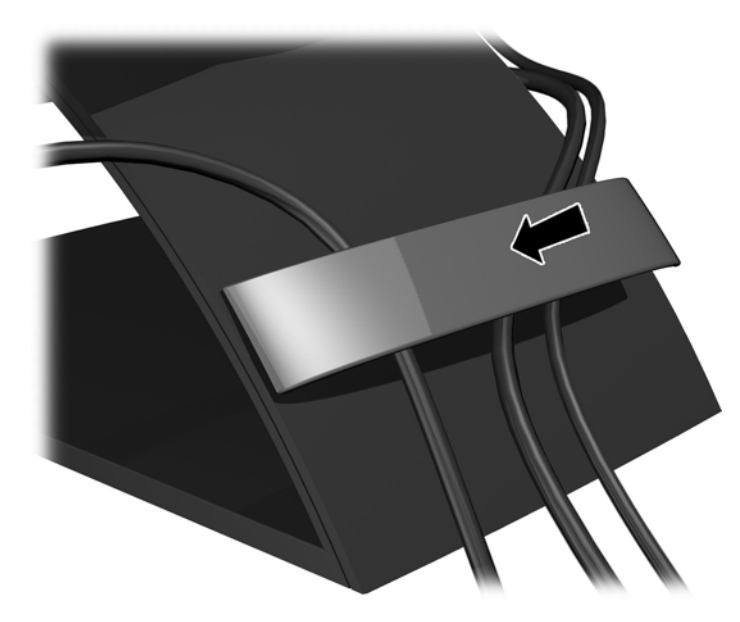

## **Ajuste do monitor**

**NOTA:** Seu modelo de monitor pode ter uma aparência diferente do modelo nas ilustrações seguintes.

**1.** Incline o painel do monitor para frente ou para trás para colocá-lo em um nível confortável para os olhos.

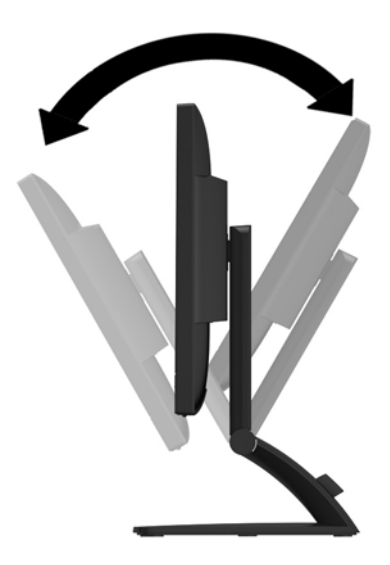

**2.** Gire o monitor para a esquerda ou direita para obter um melhor ângulo de visualização.

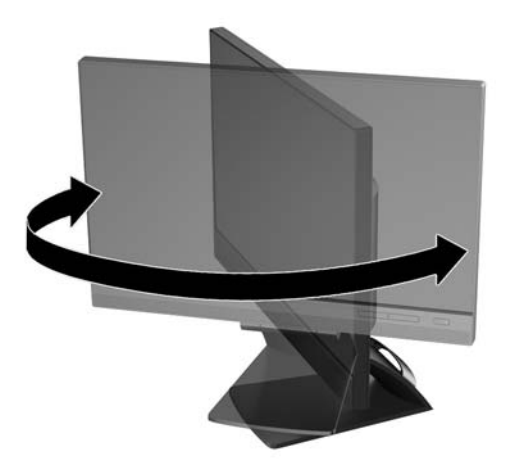

- **3.** Ajuste a altura do monitor em uma posição confortável para sua estação de trabalho individual. A borda superior da moldura do monitor não deve exceder uma altura paralela à altura dos olhos. Um monitor que esteja posicionado baixo e reclinado pode ser mais confortável para usuários com lentes corretivas. O monitor deve ser reposicionado à medida que você ajustar sua postura de trabalho no decorrer do dia.
- **X NOTA:** Quando o monitor é aberto pela primeira vez, o cabeçote da tela está bloqueado para ajuste em uma posição de altura total. Para ajustar o cabeçote do monitor na altura total, pressione-o para baixo para desbloqueá-lo e, a seguir, puxe-o para levantá-lo até a posição de altura total.

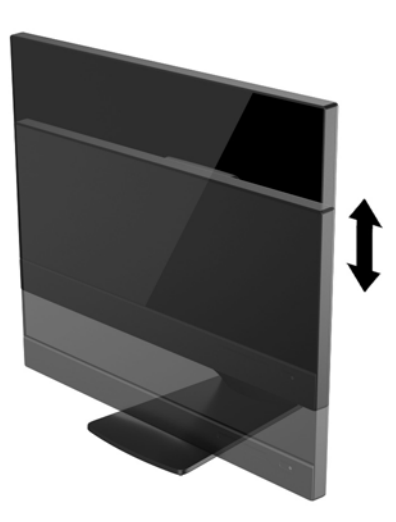

- **4.** Gire o monitor para visualização de orientação paisagem para retrato para adaptar seu aplicativo.
	- **a.** Ajuste o monitor para a posição de altura máxima e incline-o para trás em uma posição de inclinação completa **(1)**.
	- **b.** Gire o monitor 90 graus no sentido horário da orientação paisagem para retrato **(2)**.

**CUIDADO:** Se o monitor não estiver na posição de altura e inclinação totais quando for girado, o canto inferior direito poderá fazer contato com a base e possivelmente causar danos ao monitor.

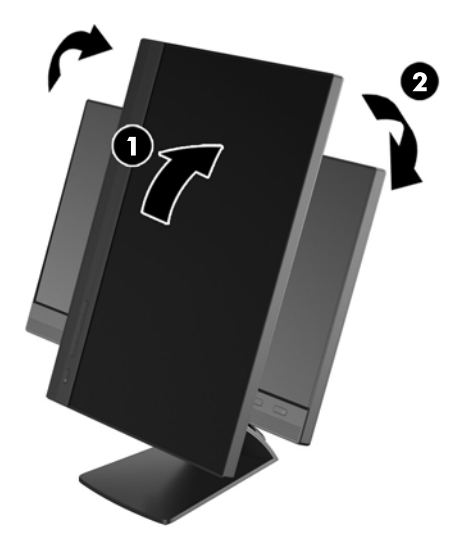

**NOTA:** Para obter informações sobre a tela no modo retrato, você pode instalar o software HP Display Assistant incluído no disco de software e documentação. A posição do menu OSD também pode ser girada para o modo de retrato. Para girar o Menu na Tela (OSD), acesse o Menu na Tela (OSD) pressionando o botão **Menu** no painel dianteiro, selecione **Controle do OSD** e, em seguida, selecione**Girar o Menu na tela** (OSD).

## <span id="page-21-0"></span>**Controles do painel frontal**

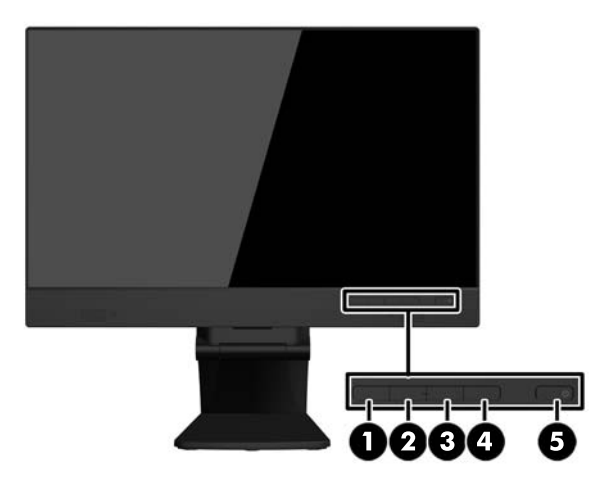

#### **Tabela 3-1 Componentes da parte frontal**

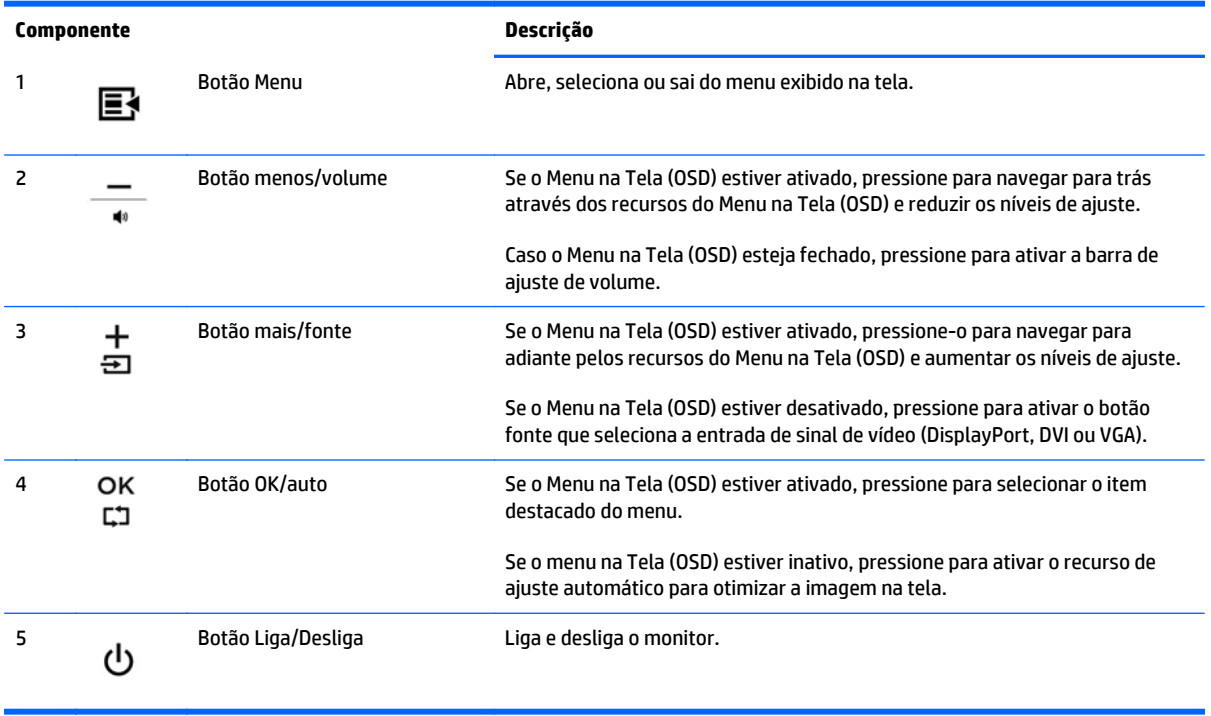

**NOTA:** Para visualizar o simulador do menu na Tela (OSD), visite HP Customer Self Repair Services Media Library no endereço <http://www.hp.com/go/sml> (Disponível apenas em inglês).

### <span id="page-22-0"></span>**Ligar o Monitor**

- **1.** Pressione o botão Liga/Desliga no computador para ligá-lo.
- **2.** Pressione o botão Liga/Desliga na parte frontal do monitor para ligá-lo.

**CUIDADO:** Os monitores que exibem a mesma imagem estática na tela por um período prolongado poderão apresentar defeito de retenção de imagem por 12 horas ou mais consecutivas sem uso. Para evitar danos de retenção de imagem na tela do monitor, você deverá sempre ativar um aplicativo protetor de tela ou desligar o monitor quando ele não estiver em uso por um período prolongado de tempo. A retenção de imagem é uma condição que pode ocorrer em todas as telas LCD. Monitores com "retenção de imagem" não estão cobertos pela garantia HP.

**NOTA:** Se ao pressionar o botão Liga/Desliga não tem efeito, o recurso de Bloqueio do Botão Liga/Desliga pode estar ativado. Para desativar este recurso, mantenha pressionado o botão Liga/Desliga do monitor por 10 segundos.

**NOTA:** Pode desativar o LED de energia no Menu na tela (OSD). Pressione o botão **Menu** na parte frontal do monitor, em seguida selecione **Gerenciamento** > **LED Energia do Bezel** > **Desligado**.

Quando o monitor é ligado, uma mensagem de status do monitor é exibida por cinco segundos. A mensagem mostra qual entrada (DisplayPort ou VGA) é o sinal atualmente ativo, o status da configuração da fonte de troca automática (On ou Off; o padrão de fábrica é On), o sinal de fonte padrão (o padrão de fábrica é DisplayPort), a resolução da tela de pré-configuração atual e a resolução da tela de pré-configuração recomendada.

O monitor busca automaticamente os sinais de entrada para uma entrada ativa e usa esta entrada para o vídeo. Se duas ou mais entradas estão ativadas, o monitor exibirá a fonte de entrada padrão. Se a fonte padrão não é uma das entradas ativas, então o monitor exibirá a entrada com classificação mais alta de prioridade na seguinte ordem: DisplayPort, DVI, em seguida VGA. Você pode alterar a fonte padrão no OSD pressionando o botão **+/source** ou pelo OSD pressionando o botão **Menu** no painel frontal e selecionando **Controle de fonte** > **Fonte padrão**.

#### <span id="page-23-0"></span>**Remover a base pedestal do monitor**

Você pode remover o painel do monitor da base pedestal para instalar o painel em uma parede, braço articulado ou outro dispositivo de montagem.

**CUIDADO:** Antes de começar a desmontar o monitor, verifique se ele está desligado e se os cabos de alimentação e de sinal estão desconectados. Também desconecte todos os cabos USB que estejam conectados no monitor.

- **1.** Desconecte e remova os cabos de sinal, alimentação e USB do monitor.
- **2.** Coloque o monitor voltado para cima em uma superfície plana coberta com um pano limpo e seco.
- **3.** Remova os dois parafusos da parte superior da base.

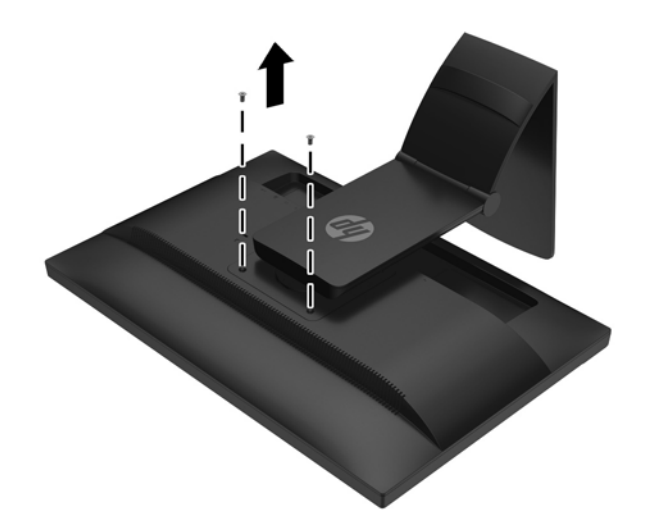

**4.** Gire a base 45 graus no sentido horário **(1)** e remova o parafuso **(2)** da parte traseira do monitor.

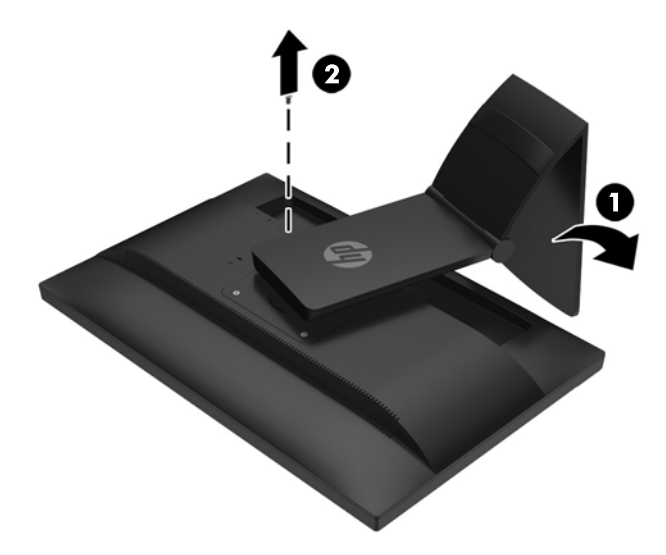

**5.** Em seguida, gire a base 45 graus no sentido anti-horário **(1)** e remova o outro parafuso **(2)** da parte traseira do monitor.

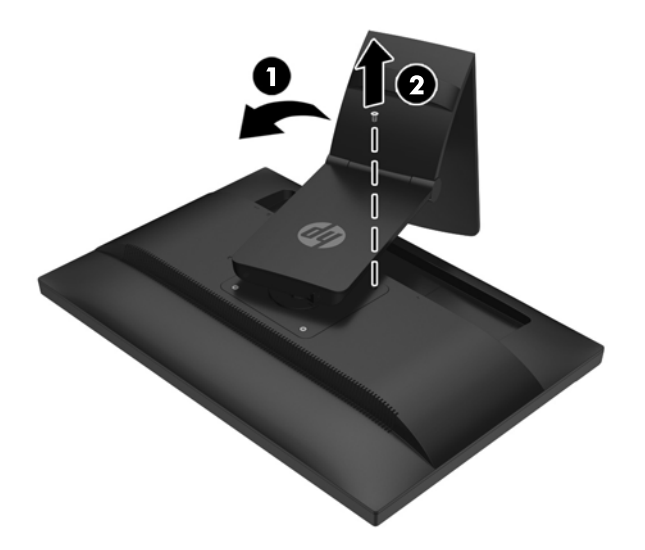

**6.** Gire a base para cima e puxe-a para soltar as guias na base do monitor das ranhuras no monitor.

#### <span id="page-25-0"></span>**Montagem do monitor**

O monitor pode ser fixado em uma parede, braço articulado ou outro dispositivo de montagem.

- **NOTA:** Esse aparelho destina-se a ser admitido pelo suporte para montagem em parede listado CSA ou UL.
	- **1.** Remova o painel do monitor da base pedestal. Consulte [Remover a base pedestal do monitor](#page-23-0) [na página 18.](#page-23-0)
	- **CUIDADO:** Este monitor admite orifícios para montagem VESA, padrão da indústria de 100 mm. Para adaptar ao monitor uma solução de montagem de outros fabricantes, são necessários quatro parafusos longos, de 4 mm, 0,7 pitch e 10 mm. Não devem ser utilizados parafusos mais longos, pois podem danificar o monitor. É importante verificar se a solução de montagem do fabricante está em conformidade com o padrão VESA e que seja classificada para suportar o peso do monitor. Para obter um melhor desempenho, é importante utilizar os cabos de alimentação e de vídeo que acompanham o monitor.
	- **2.** Para montar o monitor em um braço articulado, insira os quatro parafusos de 10 mm nos orifícios da placa do braço articulado e nos orifícios de montagem do monitor.

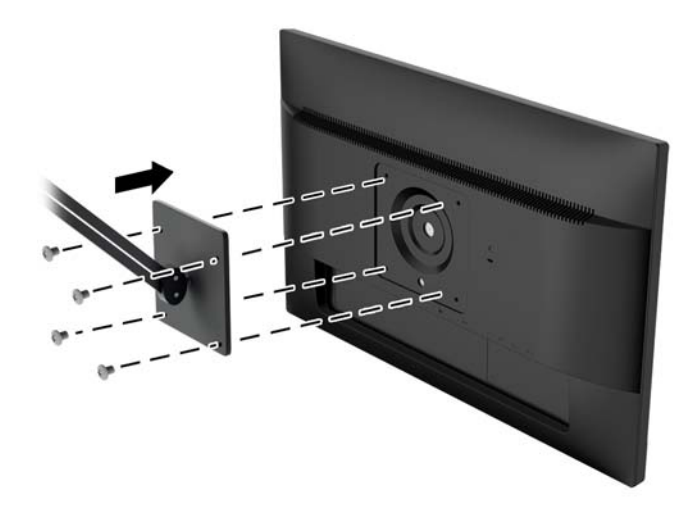

Para montar o monitor em outro dispositivo de montagem, siga as instruções que acompanham o dispositivo de montagem para assegurar que o monitor seja montado com segurança.

**3.** Reconecte os cabos do monitor.

### <span id="page-26-0"></span>**Localização do número de série e do número do produto**

O número de série e o número do produto estão localizados em uma etiqueta no painel traseiro do monitor. Esses números podem ser necessários quando você entrar em contato com a HP para obter informações sobre o modelo do monitor.

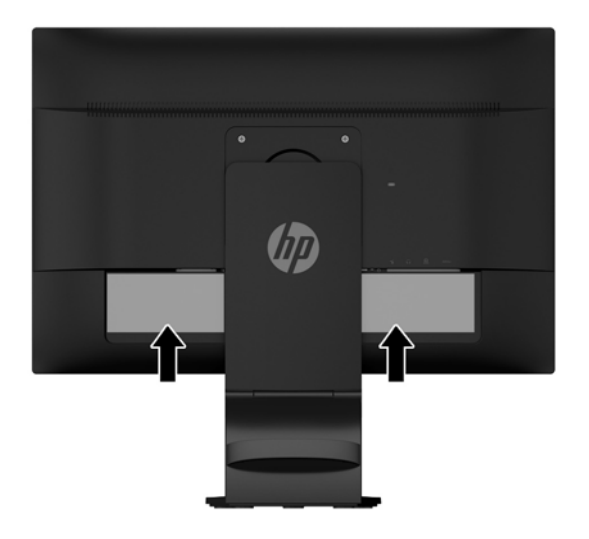

#### **Instalar um bloqueio de cabo**

Você pode prender o monitor em um objeto fixo com um bloqueio de cabo opcional disponível na HP.

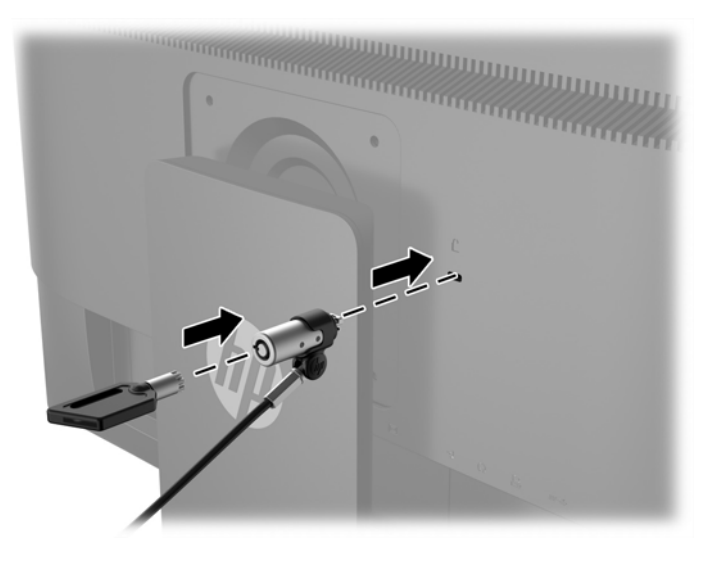

# <span id="page-27-0"></span>**4 Operação da tela de toque**

## **Utilização da função do monitor sensível ao toque**

- **NOTA:** Antes de usar a função de toque, assegure-se de que o cabo USB esteja conectado e que o sistema operacional tenha sido iniciado.
- **WARI:** Quando a função de toque estiver ativa, certifique-se de que não haja objetos estranhos nas áreas circundadas na figura abaixo.

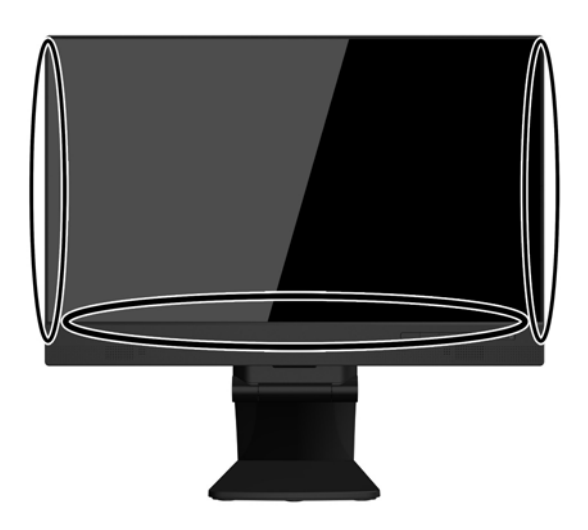

A função de toque pode substituir o mouse depois de iniciar o sistema operacional do computador. Use seu dedo para aplicativos de toque.

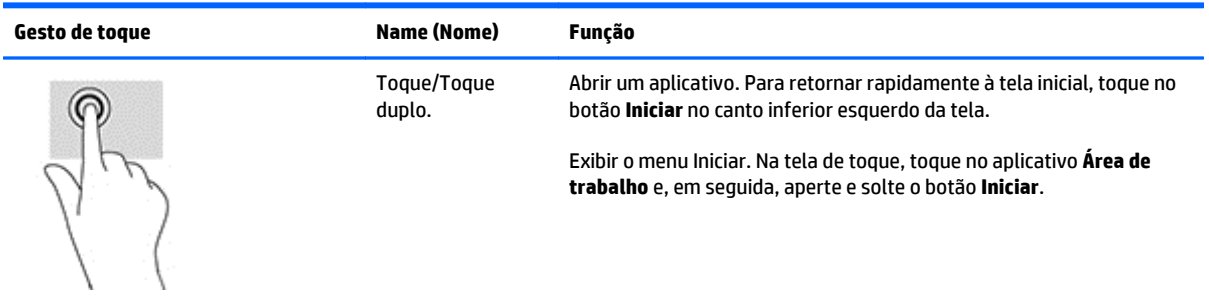

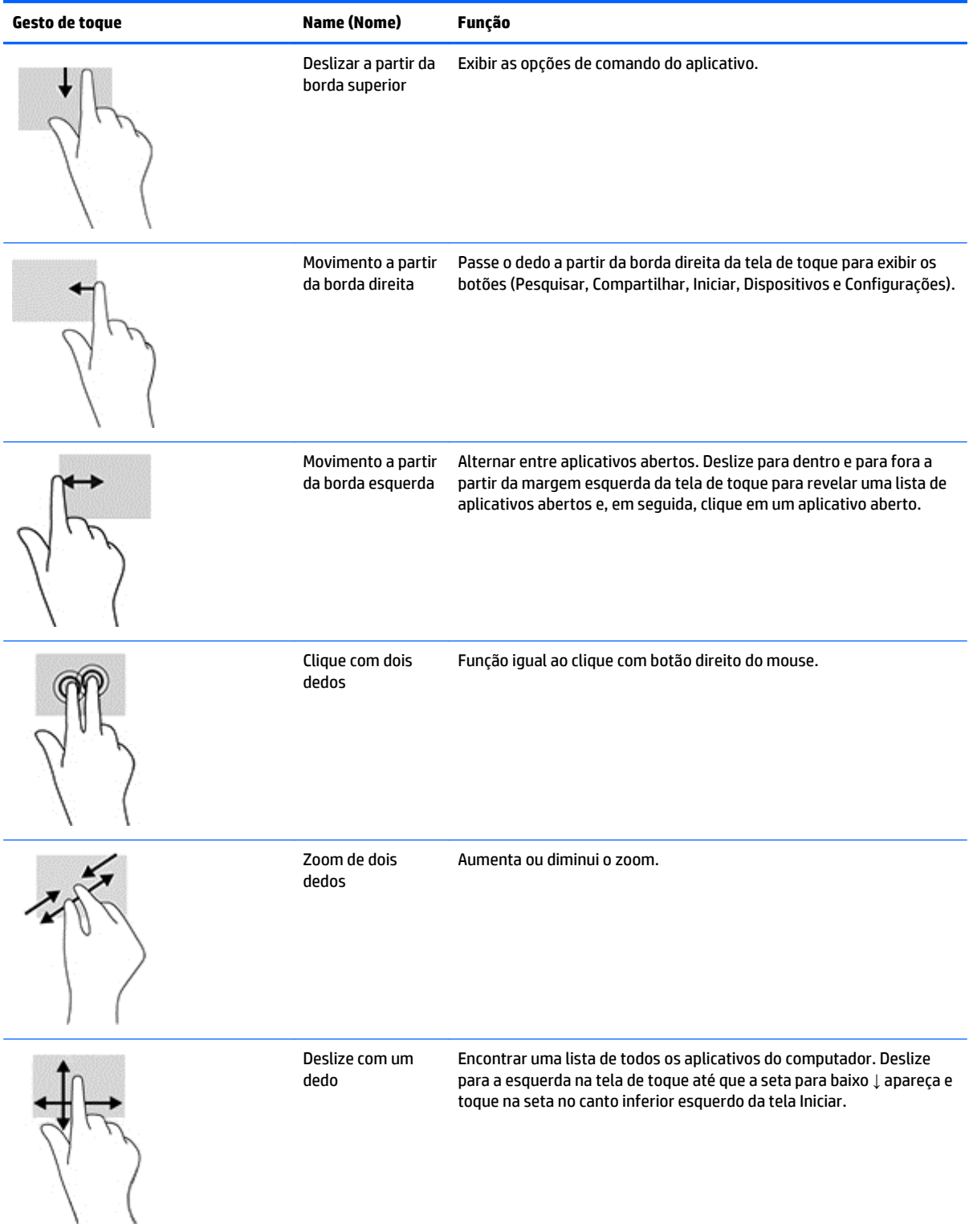

## <span id="page-29-0"></span>**Configuração da tela de toque**

A tela de toque permite acordar o computador por meio do toque na tela. Contudo, para habilitar esta função, o monitor e o computador devem estar configurados corretamente.

Para configurar o monitor, siga os seguintes passos.

- **1.** Pressione o botão **Menu** no painel frontal do monitor para exibir o menu na tela (OSD).
- **2.** Selecione **Controle de energia** > **Energia USB**.
- **3.** Selecione **ON**.

Para configurar o computador (Windows 8.1), siga os seguintes passos.

- **1.** Abra o **Gerenciador de Dispositivos do Windows**.
- **2.** Selecione **Dispositivos de Interface Humana**.
- **3.** Selecione **Tela sensível ao toque compatível com HID**
- **4.** Selecione **Gerenciamento de Energia**.
- **5.** Marque **Permitir que este dispositivo acorde o computador**.

## <span id="page-30-0"></span>**Dicas e Solução de problemas**

Para uma manutenção adequada da tela de toque, siga estas dicas e instruções de limpeza, bem como as soluções de problemas.

#### **Sugestões**

- Para manter uma aparência nova do monitor, limpe-o com um pano macio regularmente. Retire as manchas mais resistentes com um limpador suave.
- **CUIDADO:** Não use limpadores fortes, como agente de diluição, benzina ou um limpador corrosivo, pois eles podem danificar o monitor.
- Nunca desmonte ou repare o produto você mesmo. Se o problema não puder ser resolvido de acordo com as diretrizes de resolução de problemas, entre em contato com o revendedor local.
- Retenha os materiais da embalagem original. Eles serão convenientes se for necessário transportar o monitor novamente.

**W NOTA:** Para obter a melhor proteção, embale o monitor na forma original da embalagem da fábrica.

A função de toque pode precisar de cerca de sete segundos para retornar se o cabo USB for reconectado ou se o computador retornar do modo de suspensão.

## <span id="page-31-0"></span>**Resolução de problemas da tela sensível ao toque**

**MOTA:** Para obter informações gerais sobre soluções de problemas, consulte <u>Suporte e solução de</u> [problemas na página 31](#page-36-0).

#### **Tabela 4-1 Resolução de problemas da tela sensível ao toque**

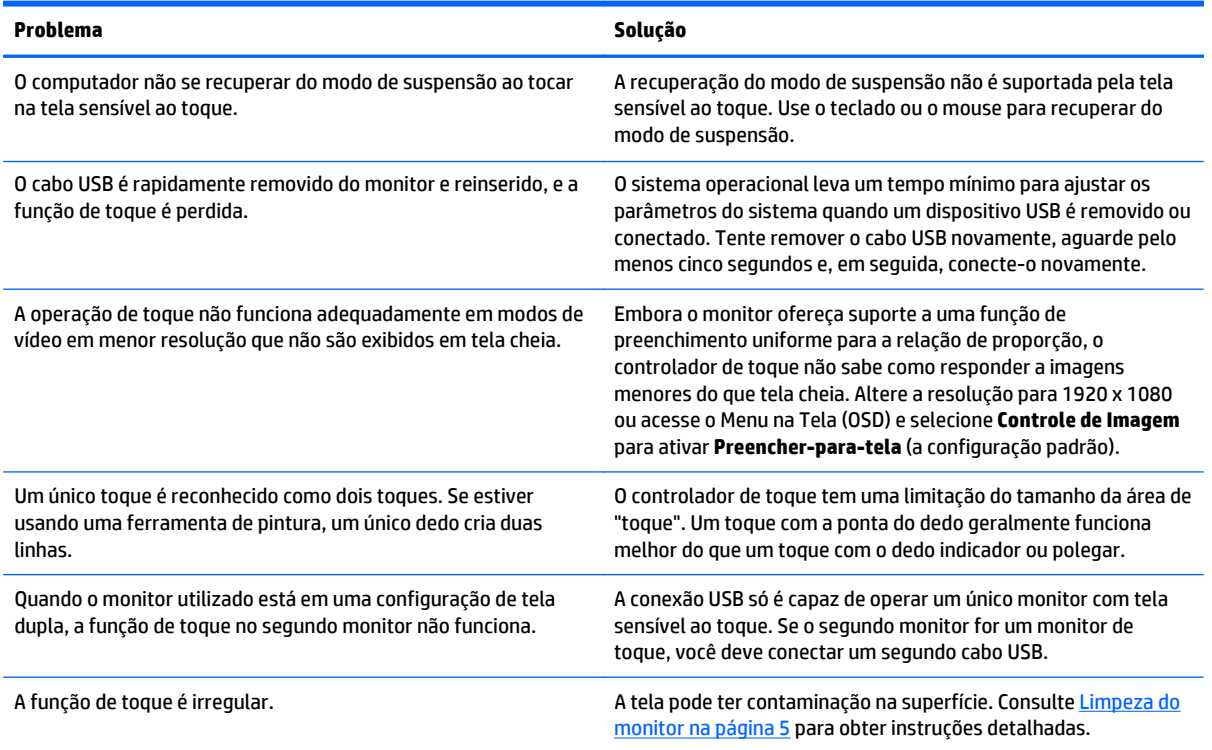

# <span id="page-32-0"></span>**A Especificações técnicas**

**MOTA:** Todas as especificações de desempenho representam as especificações típicas fornecidas pelos fabricantes de componentes da HP; o desempenho real poderá variar para mais ou para menos.

Para obter as especificações mais recentes ou as especificações adicionais deste produto, acesse http:// www.hp.com/go/quickspecs/ e pesquise pelo seu modelo específico de monitor, para encontrar as suas QuickSpecs.

#### **Modelo de 54,6 cm/21,5 polegadas:**

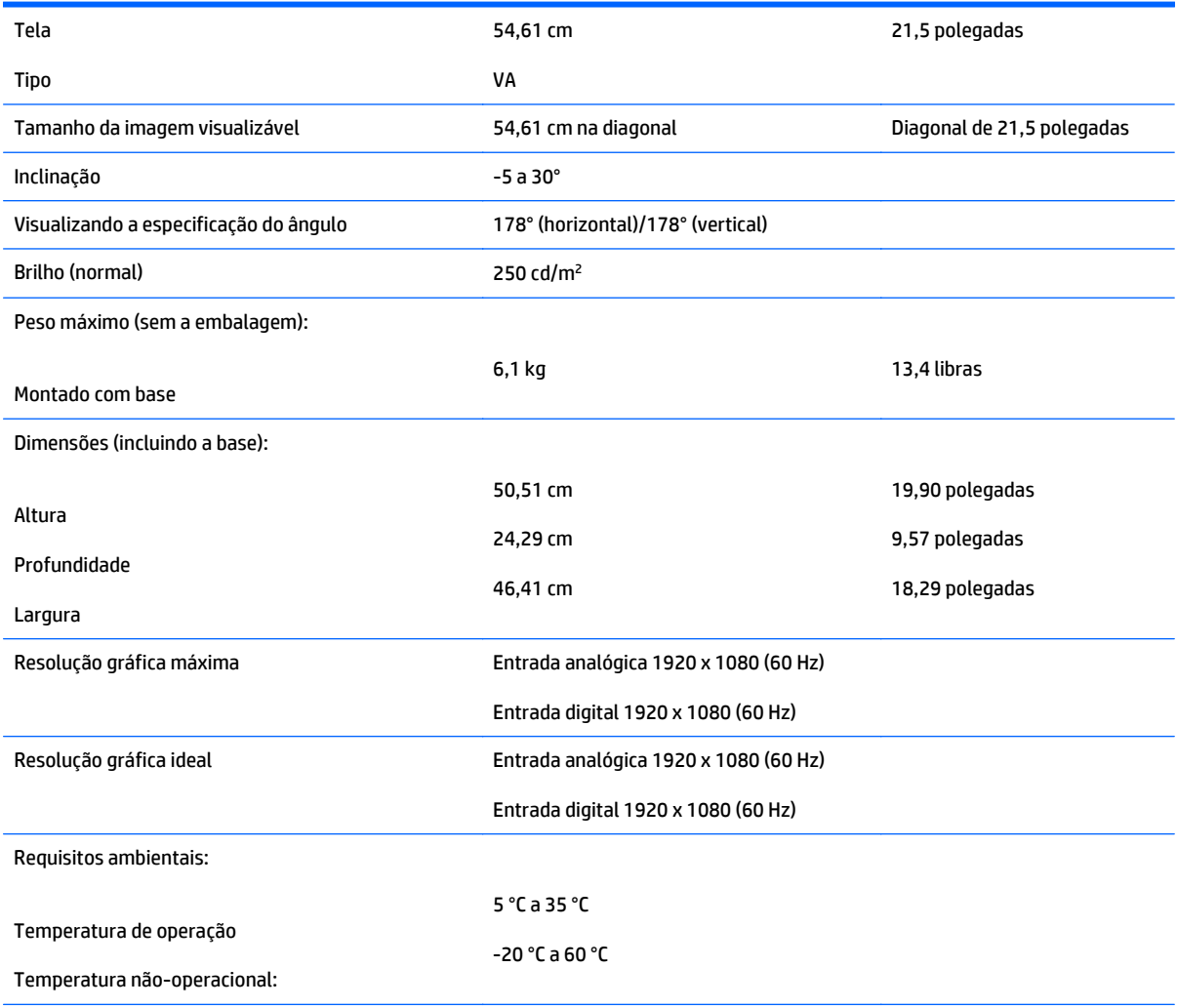

Fonte de alimentação 100 – 240 VCA, 50/60 Hz

Terminal de entrada Um conector VGA com cabo incluído; um conector DisplayPort com cabo incluído

## <span id="page-34-0"></span>**Reconhecimento de resoluções de vídeo predefinidas**

As resoluções de tela relacionadas a seguir são os modos mais utilizados e são definidas como padrão de fábrica. Esses modos predefinidos, os quais são reconhecidos automaticamente pelo monitor, serão exibidos adequadamente e centralizados na tela.

#### **Modelo de 54,6 cm/21,5 polegadas: Predefi nido Frequência horizontal (kHz) Frequência vertical (kHz)** 1 640 × 480 31,47 60 2 720 × 400 31,47 70

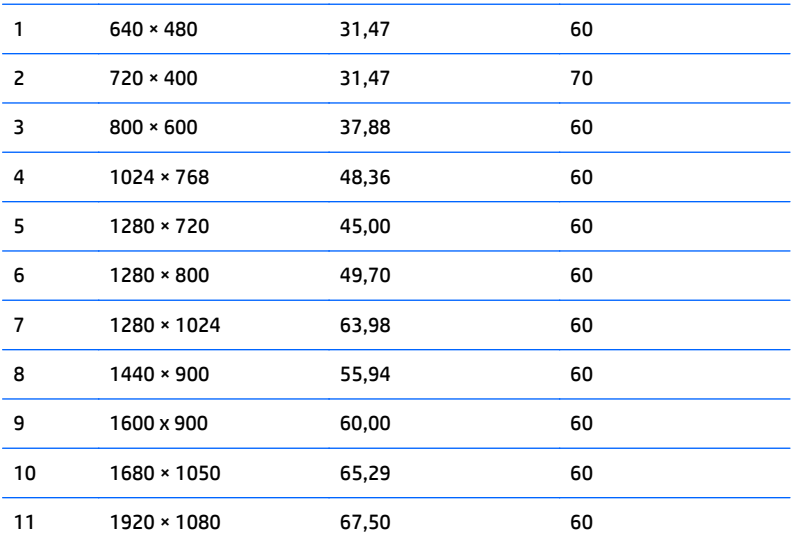

## <span id="page-35-0"></span>**Inserção dos modos do usuário**

O sinal do controlador de vídeo pode ocasionalmente solicitar um modo que não está predefinido caso:

- Você não esteja utilizando um adaptador gráfico padrão.
- Um modo predefinido não esteja sendo utilizado.

Se isto ocorrer, talvez seja necessário reajustar os parâmetros da tela do monitor utilizando o Menu na Tela (OSD). As alterações podem ser feitas em qualquer um ou em todos esses modos e gravadas na memória. O monitor armazena automaticamente a nova definição, em seguida reconhece o novo modo exatamente como faz no modo predefinido. Além dos modos predefinidos na fábrica, existem pelo menos 10 modos de usuário que podem ser definidos e armazenados.

#### **Recurso economizador de energia**

Os monitores admitem um estado de energia reduzida. O monitor entrará no estado de energia reduzida se detectar a ausência de sinal de sincronização horizontal e/ou sinal de sincronização vertical. Ao detectar a ausência desses sinais, a tela do monitor ficará em branco, a luz auxiliar será desligada e a luz de alimentação ficará âmbar. Quando o monitor estiver no estado de energia reduzida, ele utilizará 0,5 watt de energia. Há um breve período de aquecimento antes que o monitor retorne ao seu modo operacional normal.

Consulte o manual do computador para obter instruções sobre a configuração dos recursos do economizador de energia (às vezes chamados recursos de gerenciamento de energia).

**MOTA:** O recurso economizador de energia, mencionado anteriormente, funcionará apenas quando estiver conectado a computadores que apresentam esse recurso.

Ao selecionar as definições do utilitário Economizador de Energia do monitor, você poderá também programar o monitor para entrar no modo de energia reduzida em um horário predeterminado. Quando o utilitário Economizador de Energia do monitor fizer com que o monitor entre no modo de energia reduzida, a luz de alimentação piscará na cor âmbar.

# <span id="page-36-0"></span>**B Suporte e solução de problemas**

#### **Solução de problemas comuns**

A tabela a seguir relaciona possíveis problemas, a causa possível de cada um deles e as soluções recomendadas.

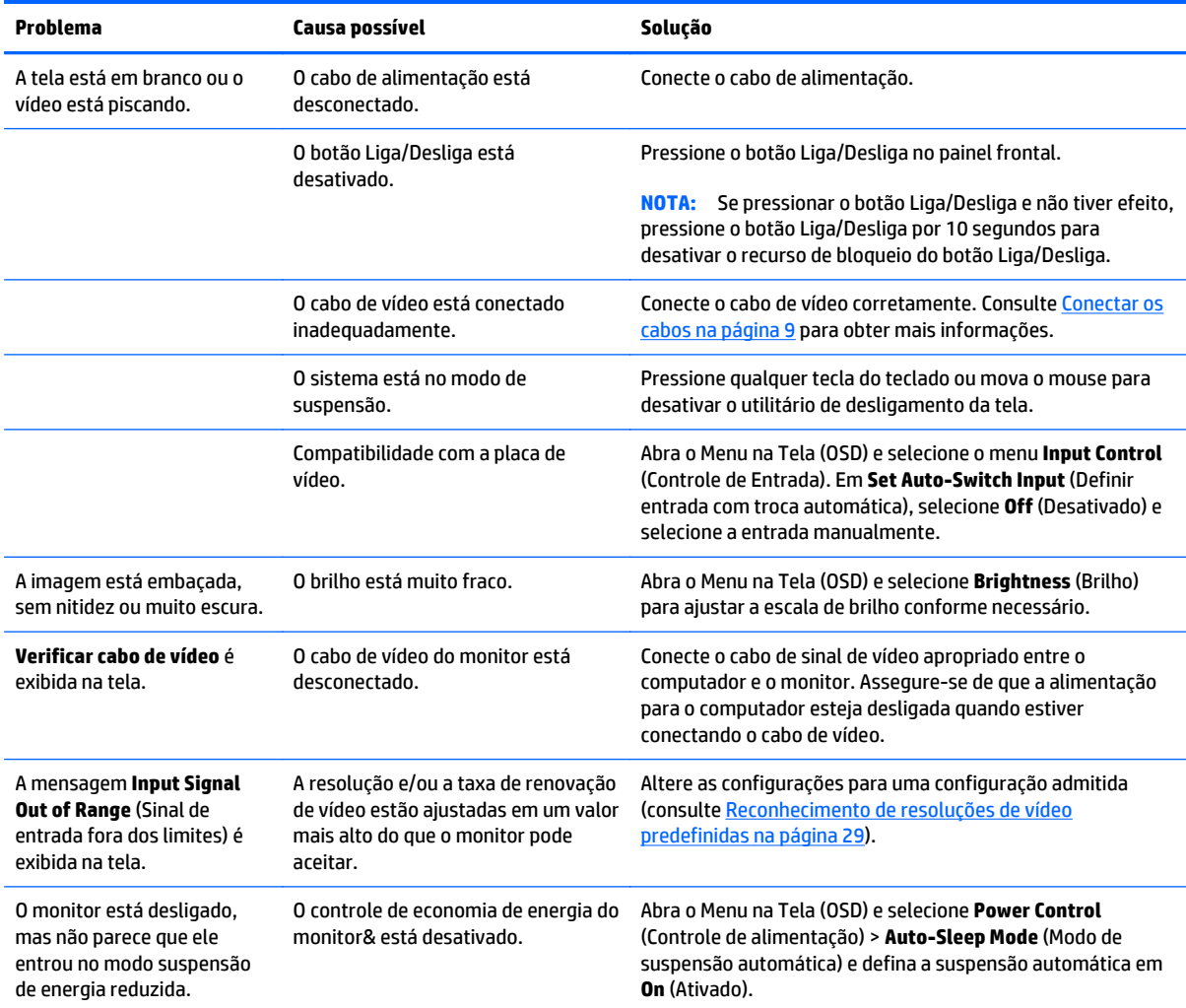

<span id="page-37-0"></span>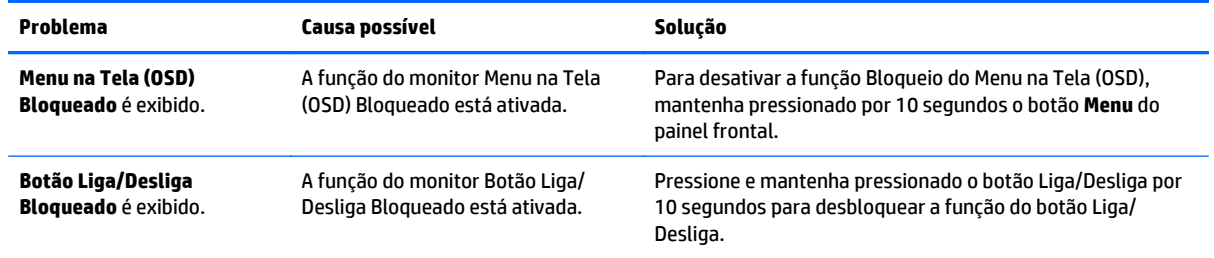

#### **Bloqueio dos botões**

Ao manter pressionados por 10 segundos os botões Liga/Desliga ou **Menu**, a funcionalidade desses botões é bloqueada. É possível restaurar a funcionalidade pressionando o botão por outros 10 segundos. Esta funcionalidade só está disponível quando o monitor estiver ligado, exibindo um sinal ativo, e o Menu na Tela (OSD) não estiver ativo.

#### **Suporte do produto**

O guia do usuário do monitor, o material de referência e os drivers estão disponíveis em [http://www.hp.com/](http://www.hp.com/support) [support](http://www.hp.com/support). Selecione seu país ou região, selecione **Solução de Problemas**, digite o modelo do monitor na janela de Pesquisa e clique no botão **Procurar**.

Se as informações fornecidas no guia do usuário não responderem a suas perguntas, entre em contato com o suporte técnico. Para obter suporte nos EUA, acesse [http://www.hp.com/go/contactHP.](http://www.hp.com/go/contactHP) Para obter suporte mundial, acesse [http://welcome.hp.com/country/us/en/wwcontact\\_us.html](http://welcome.hp.com/country/us/en/wwcontact_us.html).

Aqui você pode:

- Conversar com um técnico HP on-line
	- **X** NOTA: Se o suporte por bate-papo não estiver disponível em um idioma específico, estará disponível em inglês.
- Encontrar telefones do suporte técnico
- Localizar um centro de serviço HP

#### **Preparação para entrar em contato com o suporte técnico**

Se você não conseguir solucionar um problema com as informações apresentadas nas dicas de solução de problemas nesta seção, você pode precisar telefonar para o suporte técnico. Quando for ligar, tenha em mãos as seguintes informações:

- Número de modelo de monitor
- Número de série do monitor
- Data de compra que consta na fatura
- Condições nas quais ocorreu o problema
- Mensagens de erro recebidas
- Configuração de hardware
- Nome e versão do hardware e software que você está usando

# <span id="page-39-0"></span>**C Qualidade do monitor LCD e política de pixels**

O monitor TFT utiliza uma tecnologia de alta precisão, fabricado de acordo com os padrões HP, para garantir um desempenho livre de problemas. Contudo, a tela pode conter imperfeições superficiais apresentadas na forma de pequenos pontos brancos ou pretos. Isso é comum em todas as telas LCD utilizadas em produtos de todos os fornecedores, não sendo específico dos LCD da HP. Essas imperfeições são causadas por um ou mais pixels ou subpixels defeituosos.

- Um pixel consiste de um subpixel vermelho, um verde e um azul.
- O pixel completamente defeituoso está sempre ligado (um ponto brilhante sobre um fundo escuro), ou sempre desligado (um ponto escuro sobre um fundo brilhante). O primeiro é o mais visível dos dois.
- O subpixel com defeito (defeito de ponto) é menos visível que o pixel inteiro defeituoso, sendo pequeno e somente visível sobre um fundo específico.

Para localizar pixels com defeito, o monitor deve ser observado sob condições normais de operação, no modo de operação normal e na resolução e taxa de renovação admitidas, em uma distância de aproximadamente 50 cm (20 polegadas).

A HP espera que, ao longo do tempo, a indústria continue a aperfeiçoar sua capacidade de produzir LCDs com menos imperfeições cosméticas e a HP ajustará suas diretrizes à medida que os aperfeiçoamentos forem sendo apresentados.

# <span id="page-40-0"></span>**D Acessibilidade**

A HP projeta, produz e comercializa produtos e serviços que podem ser usados por todos, incluindo pessoas com deficiências, seja em uma base independente ou com dispositivos de assistência apropriados.

#### **Tecnologias de assistência suportadas**

Os produtos HP suportam uma grande variedade de tecnologias de assistência para sistemas operacionais e podem ser configurados para funcionar com tecnologias de assistência adicionais. Use o recurso de pesquisa no seu dispositivo para localizar mais informações sobre os recursos de assistência.

**X** NOTA: Para obter informações adicionais sobre um produto de tecnologia de assistência específico, entre em contato com o suporte ao cliente para esse produto.

#### **Contatar o suporte**

Nós estamos constantemente melhorando a acessibilidade de nossos produtos e serviços e agradecemos o comentário dos usuários. Se você tiver algum problema com um produto ou gostaria de nos informar sobre recursos de acessibilidade que tenham ajudado você, entre em contato através do número (888) 259-5707, de segunda a sexta-feira, das 6:00 às 21:00 Mountain Time (MST). Se você estiver surdo ou tiver dificuldades de audição e usa VRS/TRS/WebCapTel, entre em contato se necessitar de suporte técnico, ou tiver alguma questão sobre a acessibilidade ligando para (877) 656-7058, de segunda a sexta-feira, das 6:00 às 21:00 Mountain Time (MST).